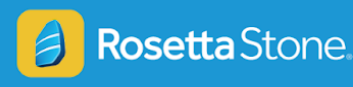

# **Accessing Rosetta Stone from Home**

Help your students get more out of the classroom by bringing language learning home.

There are two ways to access Rosetta Stone:

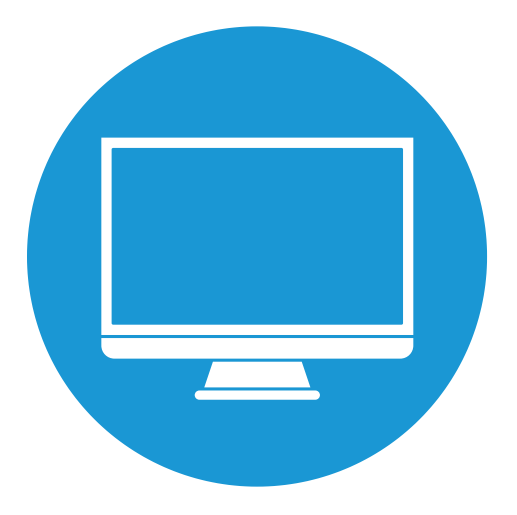

From a Computer Desktop · Laptop · Chromebook

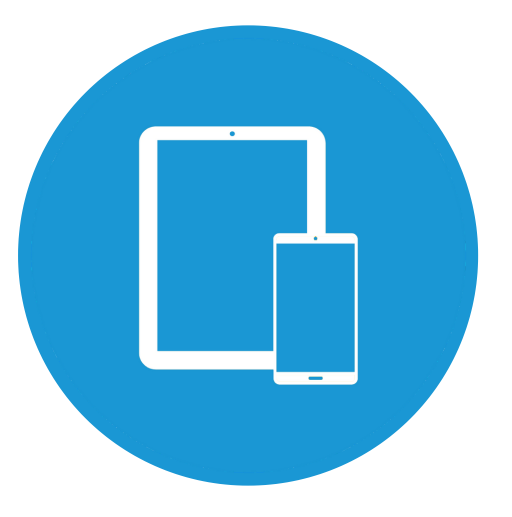

From a Mobile Device Phone · Tablet

## *QUICK TIPS*

- Always log into Schoology first
- Have your headset ready
- Check your microphone before you start

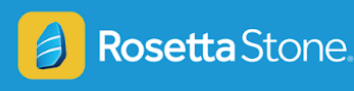

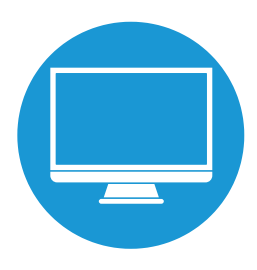

### **Using Rosetta Stone on a computer:**

- 1. Log in to Schoology.
- 2. Access your class page and select "Rosetta Stone".
- 3. Click on "Launch App".
- 4. Rosetta Stone will open in a new window. Select "Launch Rosetta Stone Foundations".
- 5. Begin working on your lesson!

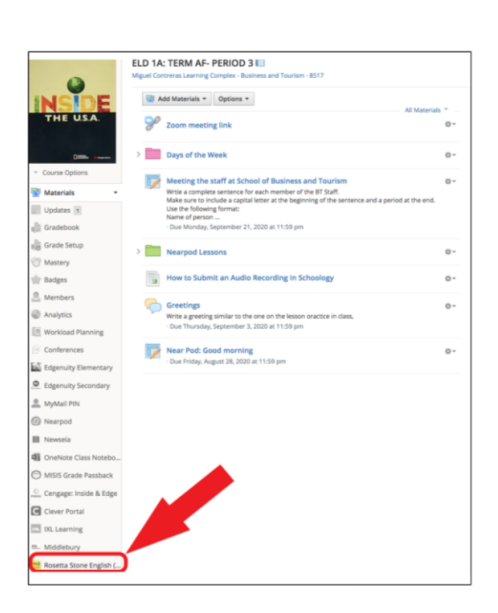

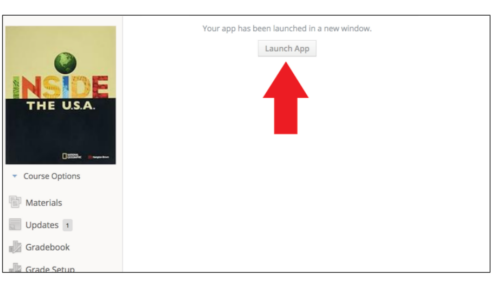

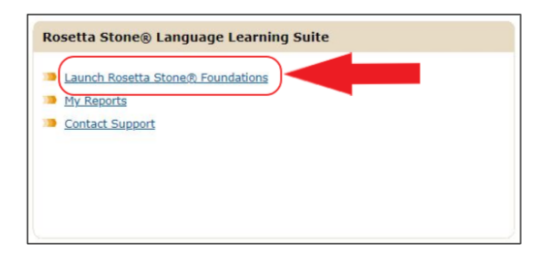

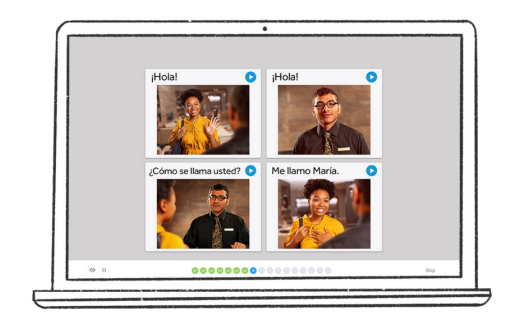

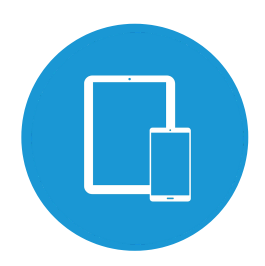

### **Using Rosetta Stone on a mobile device:**

1. Download "Learn Languages with Rosetta Stone" app from your app store.

2. Open your browser and log in to Schoology.

3. Access your class page and select Rosetta Stone.

4. Click on "Launch App".

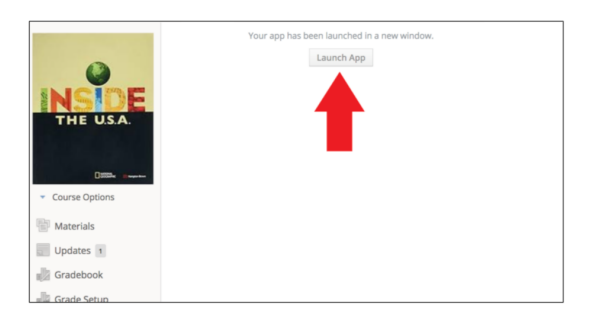

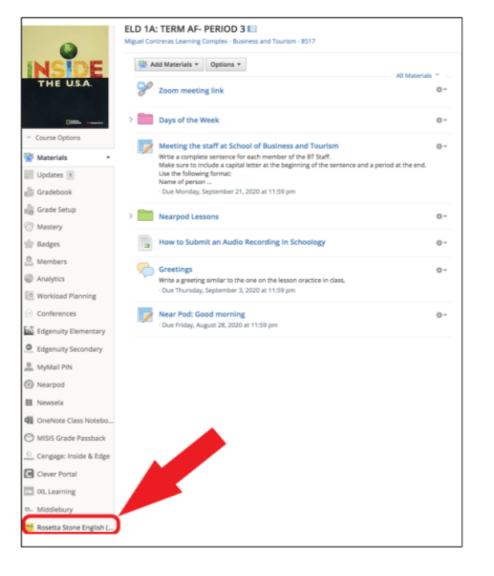

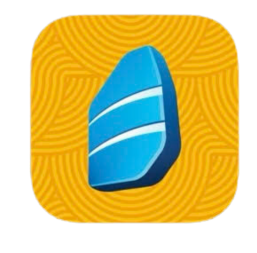

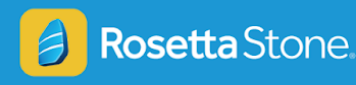

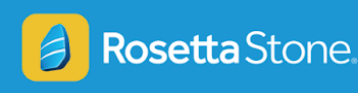

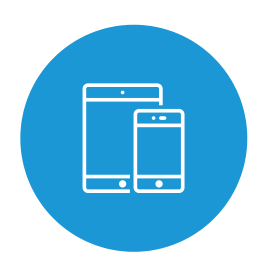

#### **Using Rosetta Stone on a mobile device:**

5. Rosetta Stone will open in a new window. Select "Launch Rosetta Stone Foundations".

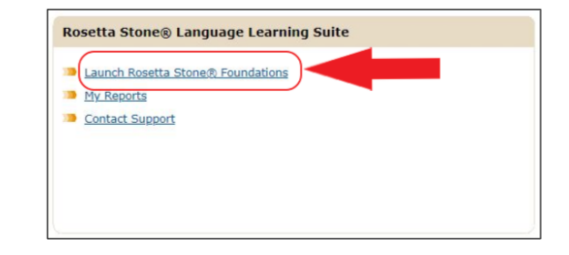

6. Follow the prompts on your screen to launch the "The Rosetta Stone: Learn Languages" mobile app.

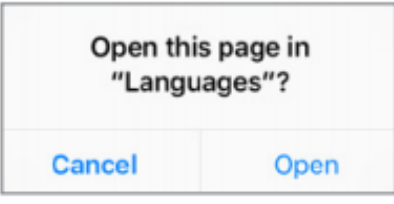

7. Begin working on your lesson!

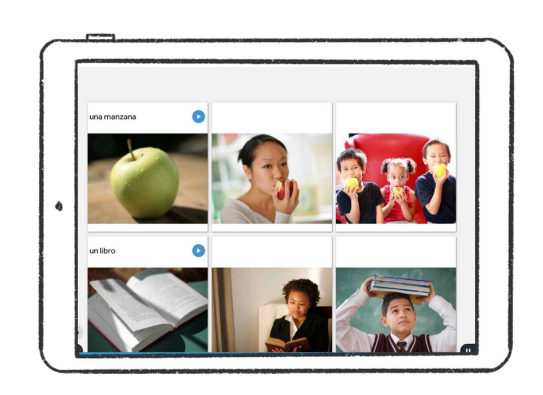

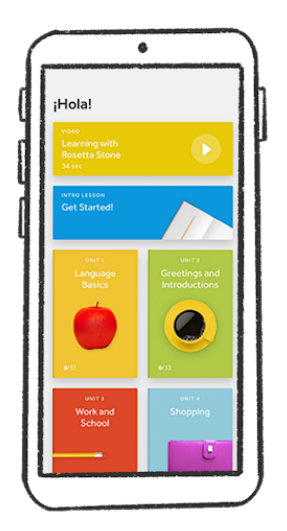